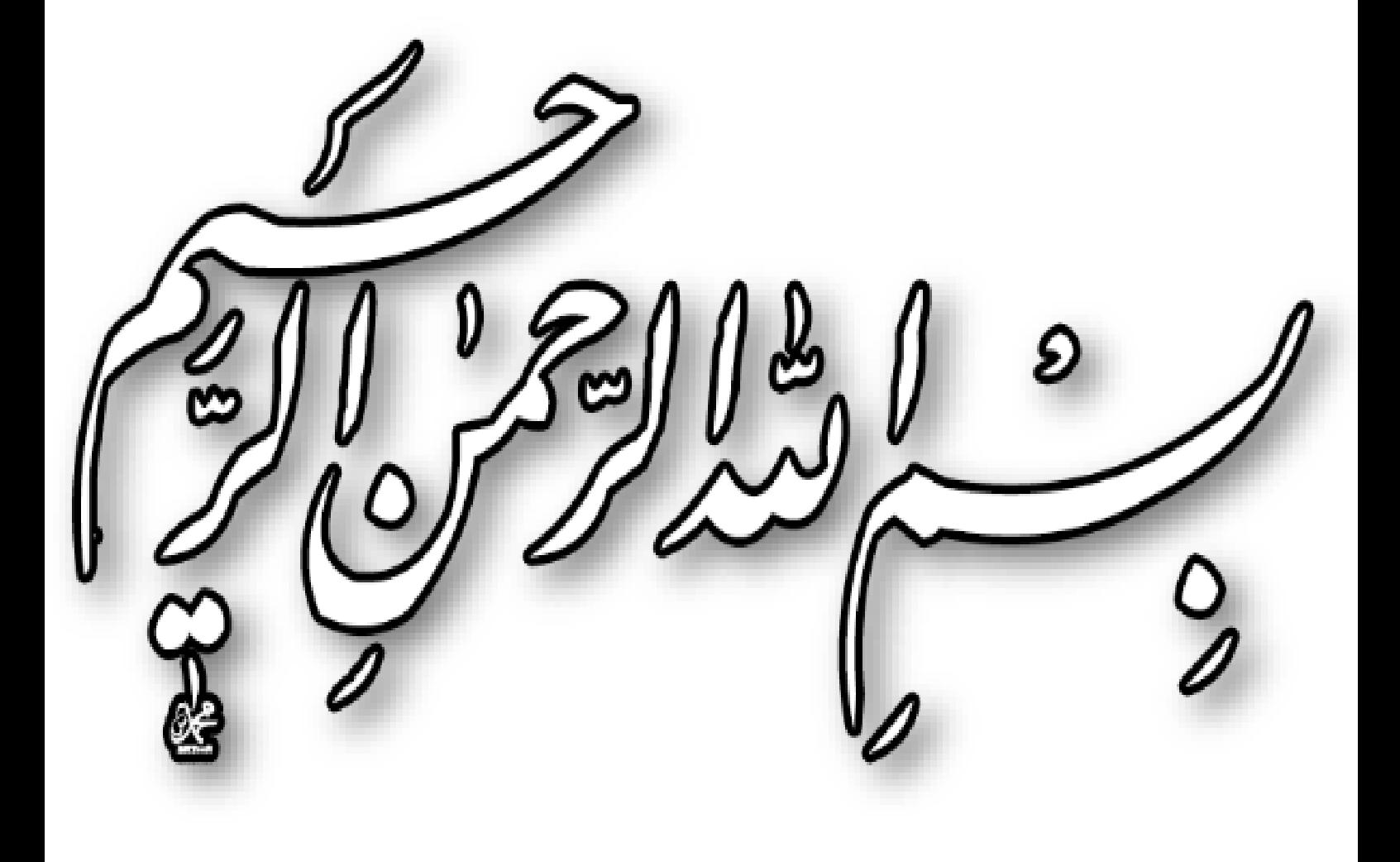

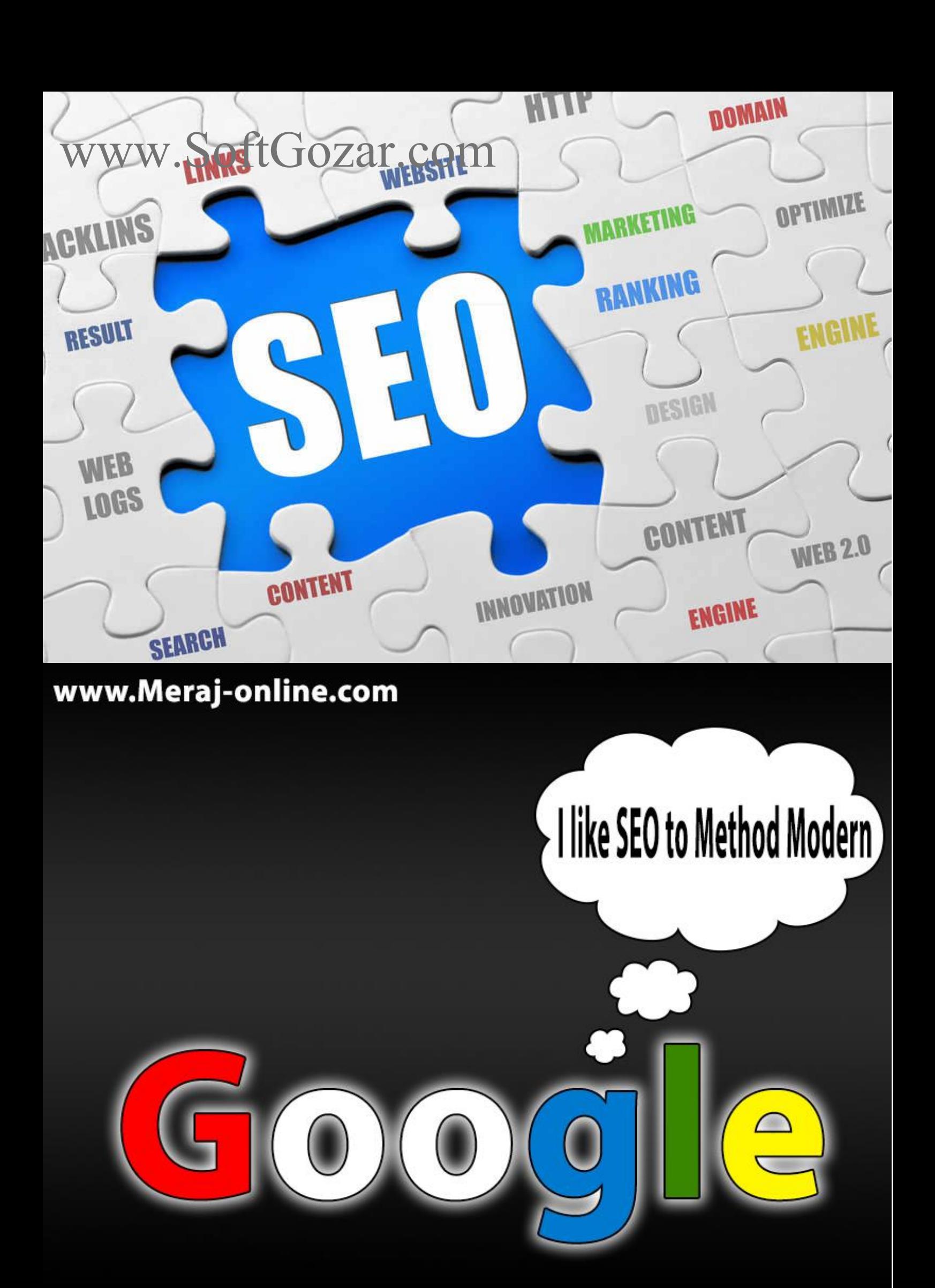

**سئو به روش نوین )نسخه سوم(**

**برند طالیی**

**نویسنده و تهیه کننده:معراج زرگر**

*Website[:www.meraj-online.com](www.meraj-online.com) Gplus[:+Meraj-online](https://plus.google.com/+Meraj-online) Twitter[:meraj-online1](https://www.twitter.com/meraj-online)*

**کپی از مطالب این کتاب تحت هیچ شرایطی مجاز نمیباشد.**

**انتشار این کتاب بدون تغییر محتوای آن مجاز میباشد.**

**Copyright © 2013&2014**

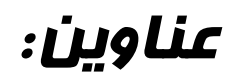

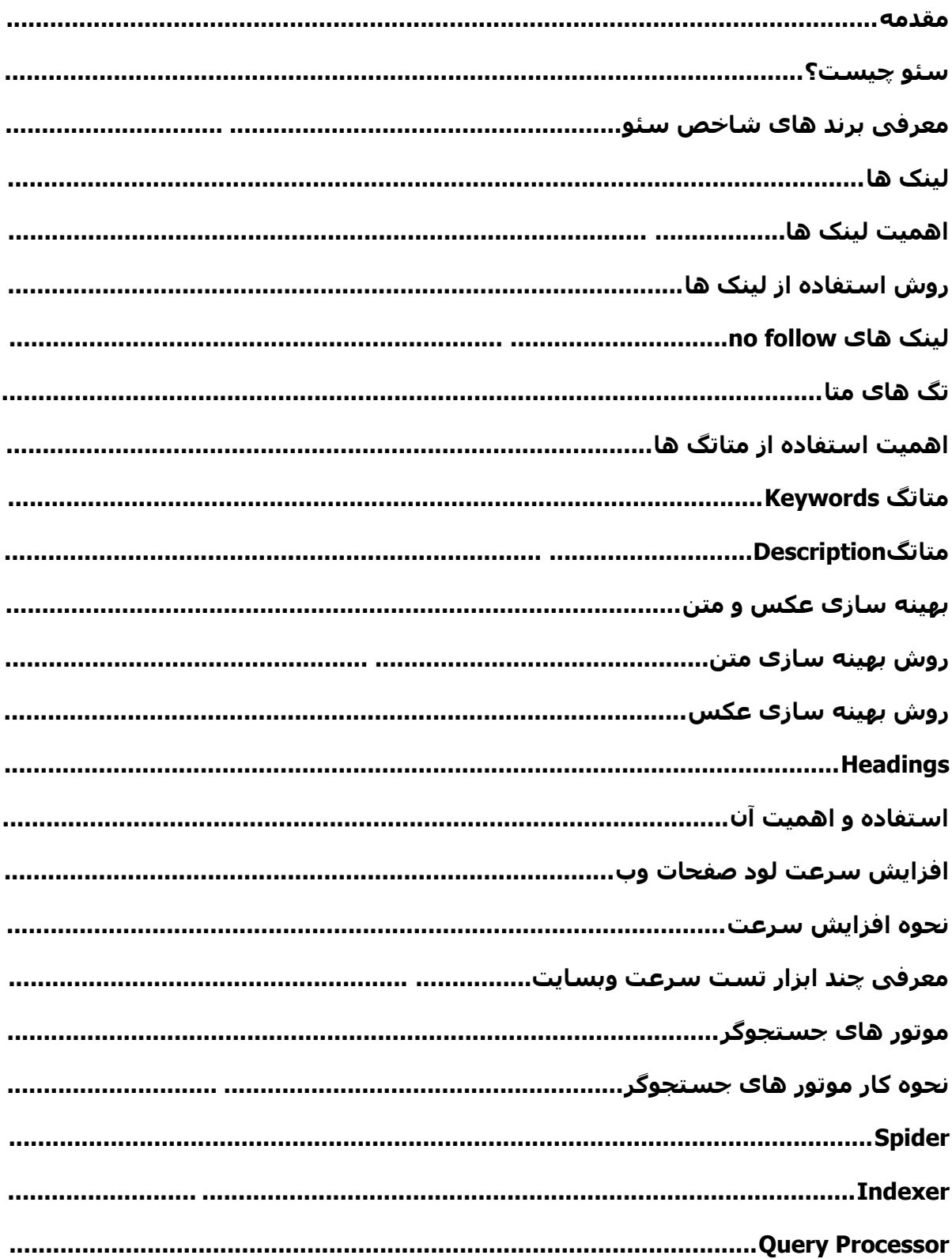

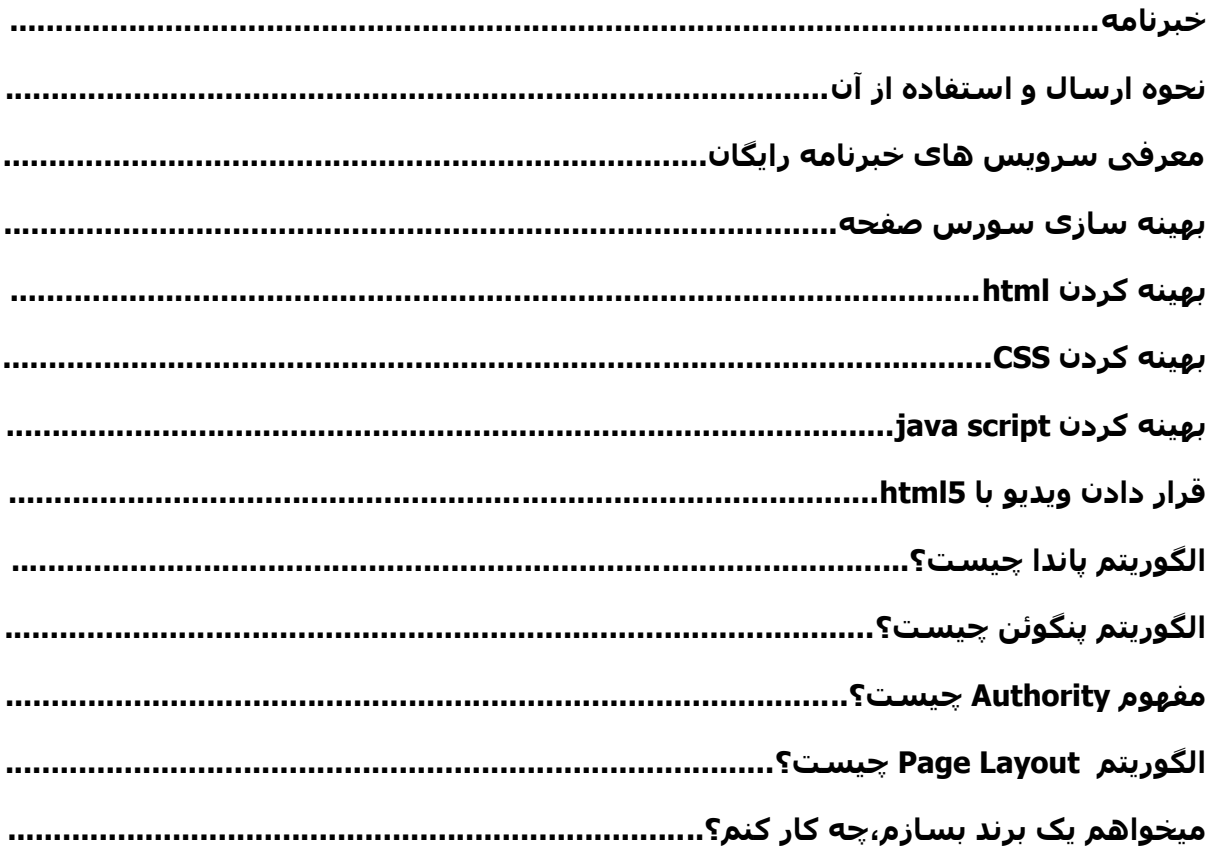

#### مقدمه

کتاب سئو به روش نوین کتابیست جامع و روان در جهت یادگیرک بازاریابی اینترنتی،برندسازی اینترنتی و همچنین سئو که با توجه به اینکه در بین اکثر افراد در ایران به نام مختصر سئو شناخته میشود،من نیز برای برندسازی این کتاب نام کتاب را سئو به روش نوین گذاشته ام.

نسخه های مختلف این کتاب نامگذاری خواهد شد و نام این نسخه را با توجه به گسترش مفهوم برند در جامعه اینترنتی فارسیی زبان "برند طلایی" یا "Golden Brand" گذاشته شده است.

### تفاوت این نسخه با نسخه پیشین

تفاوت اصلی این نسخه،بازنویسی اکثر مطالب به دلیل باال بردن کیفیت مطالب به حداکثر بوده است. همچنین این نسخه دارای مطالب جدید و تازه ای همچون عناوین جدید سئو،بازاریابی اینترنتی و برندینگ اینترنتی است.

#### سئو چیست؟

بهینهسازی موتور جستجو )به انگلیسی: (SEO (optimization engine Search )که گاهی در فارسی به آن سئو گفته میشود عملیاتی است که برای بهبود دید یک وب ٔ گاه یا یک صفحه وب در صفحه نتایج موتورهای جستجو که میتواند طبیعی و یا الگوریتمی باشد، میگویند. این یکی از روشهای بازاریابی موتور جستجو است. به صورت کلی وبگاههایی که دارای باالترین مکان و بیشترین تکرار در ٔ صفحه ٔ نتایج موتورهای جستجو باشند، بازدیدکننده بیشتری از طریق موتورهای جستجو به دست میآورند.برای وبمسترها یکی از عوامل مهم و حیاتی بدست اوردن کاربران جدید از موتورهای جستجو و بخصوص گوگل می باشد.

**)ویکیپدیا(**

# www.SoftGozar.com

### معرفی برند های شاخص سئو

# گوگل:

گوگل برند بزرگی است،فعالیت آن در همه عرصه های تکنولوژی بسیار فراوان و تاثیر گذار است. برای مثال مرورگر کروم یا سرویس های تحت وبی همچون:یوتیوپ،جیمیل،گوگل پالس،گوگل باز و ..... مطمئنا شما اسم این ها را شنیده اید؟! اما ما فعال با موارد باال کار نداریم،بلکه ما با سرویس قدیمی و معروف گوگل کار خواهیم داشت. نام این سرویس موتور جستجو گوگل میباشد.

از این سرویس به راحتی میتوان برای کسب درآمد،ایجاد نام تجاری،ایجاد شغل و.... استفاده نمود. هدف ما هم دقیقا استفاده بهینه از همین امکانات موتور های جستجو است.

## یاهو!:

کمپانی یاهو نیز یکی از برند های بزرگ اینترنت است.

یاهو نیز مانند گوگل سرویس های زیادی دارد که یکی از آن ها جستجوگر است.

## بینگ:

جستجوگر مایکروسافت که با امکانات جدید و محیط زیبای خود توانسته است طرافداران بسیاری را جذب خود کند و به اصلی ترین رقیب گوگل تبدیل شود.

### لینك ها

### اهمیت لینک ها

لینک بیانگر شهرت شما در نزد موتور های جستجوگر میباشد. هرچه لینک بیشتری به سایت شما داده شود شهرت شما باالتر میرود و عالوه بر آن اعتبار شما در نزد کاربرانتان نیز باالتر خواهد رفت.

اما با این وجود سعی کنید بیشتر با سایت هایی که موضوعشان با شما یکی است و همینطور پیجرنک باالیی دارند تبادل لینک کنید.

### چگونه لینک های خود را بهینه نماییم؟

شما به راحتی میتوانید با حذف یا "nofollow "کردن لینک های مخرب که در قسمت های مختلف سایت مثل قسمت نظرات سایت بسیار پیدا میشوند یا حذف لینک هایی که به سایت های مرده یا به سایت هایی که لینک شما را حذف کرده اند داده اید لینک های خود را بهینه کنید.

### لینک های noFollow

لینک های noFollow لینک های هستند که تاثیری روی پیجرنک سایت شما ندارند و معموال لینک هایی هستند که در قسمت نظرات سایت یا بین مطالب میباشند.برای استفاده از این امکان کافیست خصوصیت "nofollow="rel به تگ aبدهید)تگ a تگ اچ تی ام الی است که برای قرار دادن لینک در یک صفحه استفاده میشود.).

پس همیشه موقع تبادل لینک دقت کنید که لینک آن سایت به شما nofollow نمیباشد.

تگ های متا

اهمیت استفاده از متاتگ ها

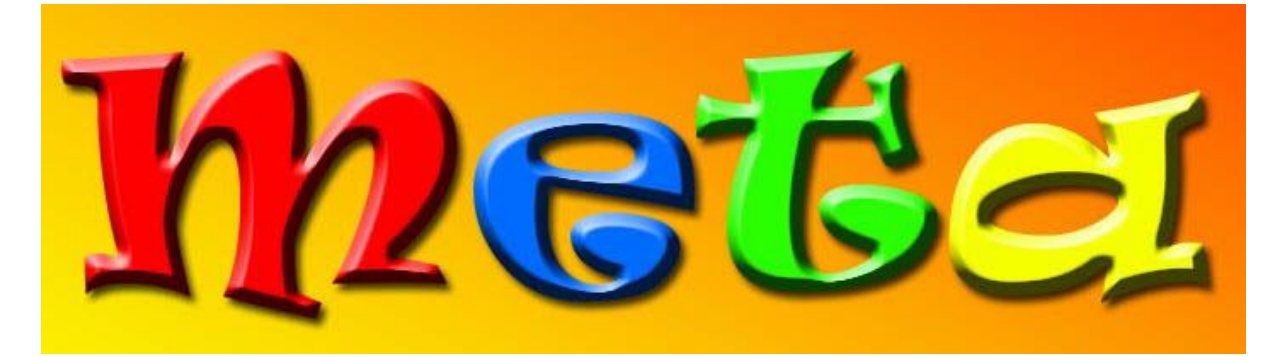

موتور های جستجو با استفاده از این تگ اطالعاتی از وبالگ ها و سایت ها به دست می آورند. در گذشته این تگ اهمیت خیلی زیادی برای موتور های جستجو داشت ولی االن به مهمی گذشته نیست اما هنوز یکی از اعمال اصلی در جهت سئو سازی وبسایت هست. متاتگ های زیادی وجود دارند اما بین آن ها ،متاتگ Keyword و متاتگ Description برای موتور های جستجو اهمیت دارد.

#### متاتگ Keywords

متا تگ Keywords برای دادن کلمات کلیدی مهم سایت شما به موتور های جستجوگر استفاده میشود.این متاتگ در گذشته اهمیت زیادی داشت ولی با گذشت زمان از اهمیت آن کاسته شد و تقریبا در امر سئو جایگاهی ندارد،ولی استفاده از آن پیشنهاد میشود چون اگر سود نداشته باشد قطعا ضرر هم نخواهد داشت.نحوه قرارگیری این تگ در بین کد های HTML سایت به صورت روبرو >meta name="keywords" content="keyword1 keyword2 keyword3"/< :میباشد

# www.SoftGozar.com

#### متاتگ Description

از این متاتگ برای دادن توضیحات کوتاه به موتور های جستجو استفاده میشود. اگر شما سایت یا وبالگ خود را در گوگل جستجو کنید متن این متاتگ را پایین عنوان سایتتان خواهید دید.استفاده از این تگ از دید سئو قطعا اجباری میباشد.

>meta name="description" content="description"/<

## بهینه سازی عکس و متن

روش بهینه سازی متن

برای سئوسازی متن باید نکات زیر رو به یاد داشته باشید:

1\_سعی کنید نوشته ها را با نظم و ترتیب قرار دهید. 2\_کلمات کلیدی اصلی مطلب مورد نظر را چندین بار بین متن تکرار کنید. 3\_سعی کنید طول مطلبتان بیشتر از 8 خط شود و یادتان باشد برای مطالب طوالنی از عکس استفاده کنید.

4\_حتما بین متن خود لینک سایت خود رو به صورت مخفی (با زبان <mark>CSS</mark> اینکار انجام میگیرد.) قرار بدید. (مخفی بودن اجبار نیست.)

5\_بین متن یادی از مطالب قبلی خودتون بکنید و به آدرس اون مطلب لینک بدید.

6\_حتما یه تنوع به متن بدید و یه قسمت از متن رو رنگی کنید.

7\_قسمت های مهم مطالب خود را (پر رنگ<mark>)bold</mark> کنید

روش بهینه سازی عکس

برای بهینه سازی تصاویر خود میبایست چند نکته را رعایت کنید.

برای مثال حجم عکس های خود را جوری کاهش دهید که کیفیت آن کاهش پیدا نکند،و همینطور حداالمکان عکس های خود را خودتان بسازید یا از سایت های غیر فارسی بردارید که اعتبار مطالبتان نزد بینندگان وبسایتتان کاهش پیدا نکند.

### **Headings**

استفاده و اهمیت آن

heading ها تگ های html هستنى كه برای مشخص كردن عنوان ها به کار میروند و دلیل اهمیتشان این هست که این متن ها از بقیه متن ها مهم تر هستند و در نزد موتور های جستجوگر از اهمیتی بیشتری برخوردارند در نحوه بیان آن باید دقت زیادی بشود.

## افزایش سرعت لود صفحات وب

نحوه افزایش سرعت شما به راحتی با رعایت چند نکته میتوانید سایتی پر سرعت و بهینه داشته باشید: 1\_حجم عکس های خود را کاهش دهید. 2\_از کد های جاوا اسکریپت غیر ضروری استفاده نکنید. 3\_جداول دیتابیس خود را بهینه کنید. 4\_به جای استفاده از فلش و جی کوئری از 3CSS و Script Java استفاده کنید. 5\_از GZIP و Cache استفاده کنید.

#### 6\_از سرور های قدرتمند استفاده کنید.

## معرفی چند سایت در جهت آزمایش سرعت لود صفحات وب

https://developers.google.com/speed/pagespeed/insights /http://loadimpact.com http://tools.pingdom.com/fpt

موتور های جستجوگر

نحوه کار موتور های جستجوگر

نحوه کار موتور های جستجوگر به این شکل هست که ابتدا اطالعات را جمع آوری ، سپس آن هارا بایگانی و بعد به تحلیل خواسته کاربر می پردازند. که به هر کدام از ربات هایی که این کار رو انجام میدن به ترتیب Spider،indexer،Crawler میگویند

#### Spider

اسپایدر یا عنکبوت وظیفه جمع آوری اطالعات رو بر عهده دارد و با رفتن به هر سایت و دنبال کردن بعضی یا همه یا هیچ کدام از لینک ها صفحات وب را جستجو میکند و بعد این اطالعات را نزد indexer میبرد تا آن را بایگانی کند.

#### indexer

بعد از اینکه عنکبوت ها اطالعات را نزد ایندکسر آوردند،ایندکسر آن ها را تجزیه و تحلیل میکند و اطالعات به تکه های متفاوتی تقسیم میشود.

#### **Crawler**

حاال موتور جستجو آماده پاسخگویی به کاربران هست.ابتدا کاربر فیلد جستجو را پر و بعد روی دکمه جستجو کلیک میکند و منتظر میماند،طی این مرحله خزنده اطالعات مرتبط با موضوع درخواستی را از بانک اطالعاتی موتور جستجو پیدا سپس آن ها را رتبه بندی و بعد به کاربر ارائه میدهد.

### خبرنامه

نحوه ارسال و استفاده از آن

# www.SoftGozar.com

خبرنامه یکی از سرویس هایی هست که اکثر سرویس های وبالگ دهی از اون پشتیبانی میکنند و بعضی سایت ها هم این امکان رو فراهم کردند که در قسمت بعدی با اون ها آشنا میشید. برای ارسال خبرنامه حتما باید باید نکات زیر رو مد نظر داشته باشید: حتما باید لینکی به سایت خودتون بدید،سعی کنید تا حدودی در مورد مطلبی که دارید براش خبر ارسال میکنید توضیح بدید. شما حتما باید از سرویس خبرنامه استفاده کنید زیرا تاثیر زیادی در بازدید سایت شما دارد.

### معرفی سايت های ارسال خدمات خبرنامه رایگان

www.20tools.com /http://www.feedburner.com www.webgozar.com www.parstools.com /http://mailchimp.com

بهینه سازی سورس صفحه

#### بهینه کردن html

برای بهینه کردن یک صفحه Html شما باید نکاتی رو مد نظر داشته باشید از جمله: 1\_به جای جداول از الیه ها استفاده کنید. 2\_کامنت های اضافی را حذف نمایید. 3\_از XHTML یا 5HTML استفاده نمایید.

#### بهینه کردن CSS

برای اینکار باید کد های خود را کوچک و استاندارد کنید تا حجمش کاهش یابد.برای مثال:

کد بهینه.:

content{width:250px;height:250px;margin:10px 10px 10px 10px{

کد غیر بهینه:

.content{ width:250px; height:250px; margin-bottom:10px; margin-left:10px; margin-right: 10px; margin-top:10px; }

#### بهینه کردن script java

جاوااسكريپت يك زبان مناسب براي انجام عملیاتي چون چك كردن مقادير درون فرمها يا درست كردن منو براي حركت درون سايت يا حركت دادن يك شیئ درون صفحه و... است، اما بعضي از طراحان در استفاده از اين گونه كدها تا جايي پیش مي روند كه صفحه انباشته از كدهاي جاوااسكريپت میشود. خوشبختانه جاوااسكريپت قدرت زيادي در جهت بهینه كردن كدها براي كاهش حجم يا باال بردن سرعت اجرا به ما میدهد. با استفاده از تكنیكهايي مثل فشرده سازي و مبهم سازي میتوان %55 تا %05 حجم فايل جاوااسكريپت را كاهش داد. چون فايلهاي جاوااسكريپت قسمتي از محتويات صفحات وب هستند، كاهش حجم آنها در كاهش زمان بارگذاري صفحات وب بسیار موثر است. البته در بعضي از مواقع هم افزايش سرعت اجراي كدها مهم است كه بايد اولويت هر كدام را بر اساس نیاز انتخاب نمود. چه زماني بايد كدها را بهینه كرد ؟ اغلب كدهاي جاوااسكريپت آنقدر كوچك هستند كه نیازي به بهینه سازي ندارند. در ابتدا كدهاي شما بايد درست كار كنند و خوانايي الزم را داشته باشند ( با بهره

گیري از بهترین الگوریتمها (algorithms)و ساختمان داده هايي (Data Structures) كه براي شما امكان پذير است) آنگاه اگر متوجه شديد كه سرعت بارگذاري صفحات شما پايین است بايد به فكر بهینه سازي كدهاي خود باشید. آغاز بهینه سازي جاوااسكريپت میتواند از بیشتر تكنیكهاي بهینه سازي كه درCSS و HTML استفاده میشود بهره ببرد. حذف فضاهاي خالي ، تكه تكه كردن و مبهم سازي ، تركیب چند فايل بصورت يكپارچه، از همه اين ترفندها به صورت تكي يا تركیبي از آنها میتوان براي كاهش حجم كدها استفاده نمود. در كل با تركیب همه اين تكنیكها با هم، حجم كدها %55 تا %75 كاهش مي يابد. با استفاده ازCSS و HTML مجال بیشتري براي بهینه سازي كدهاي جاوااسكريپت بدست مي آيد، چون شما مي توانید نام توابع و متغیرها و شي ها را به صورت دلخواه تعیین كنید. اگر حجم كدهاي جاوااسكريپت درون صفحه شما خیلي زياد باشد مطمعنا سرعت بارگذاري صفحه وب شما هم به همین اندازه پايین است. چون ارجاع به هر كدام از فايلهاي خارجي موجود در صفحه در قسمت head صفحه وب صورت مي گیرد در نتیجه تمامي فايلها بايد قبل از به نمايش در آمدن هر قسمتي از محتويات صفحه كه درون تگ body قرار دارند بارگذاري شوند، در اين صورت سرعت به نمايش در آمدن محتويات صفحه كاهش مي يابد. به همین دلیل حجم فايلهاي css و js بسیار مهم است. خوانايي برنامه اولین عیبي كه به كدهاي بهینه شده گرفته میشود پايین بودن خوانايي آنها است. براي حل اين مشكل میتوان دوفايل جداگانه داشت، يكي فايل بهینه شده، براي استفاده در صفحه وب و ديگري (همان فايل اصلي) كه داراي خوانايي بالايي است، كه براي تغييرات يا مرورهاي بعدي كنار گذاشته مي شود. بطور مثال دو فايل code\_o.js و code\_o.js كه فايل code\_o.js همان فايل بهینه شده و فايل js.code همان فايل اصلي است.

قرار دادن ویدیو با 5html

برای قرار دادن فیلم ها و ویدئو های خودتون از 5html استفاده کنید،چون تشخیص ویدئو ها برای موتور های جستجوگر آسان میشود.

البته سعی کنید کنار آن از کد ویدئو های یوتیوپ هم استفاده کنید.

## الگوریتم پاندا چیست؟

گوگل پاندا یکی از الگوریتم هایی است که گوگل ارائه داده تا سایت های اسپمر و سایت هایی که کارشان تولید محتوای بی کیفیت و کپی شده است پنالتی کند.

اگر بخواهیم فرمولی برای کاری که الگوریتم پاندا انجام میدهد بیان کنیم به صورت زیر بیان میکنیم: تعداد بازدید + مدت زمان هر بازدید + کیفیت محتوا = امتیاز شما در گوگل

اگر عالقه مندید اطالعات بیشتری در این مورد به دست بیارید میتوانید [کتاب عمو پاندا](http://mahdika.com/web-design-books/uncle-panda/) را مطالعه کنید.

## الگوریتم پنگوئن چیست؟

الگوریتم پنگوئن گوگل در 24 آپریل سال 2012 میلادی (سه شنبه 5 اردیبهشت سال 1391 شمسی) کار خود را در موتور جستجوی گوگل شروع کرد ، این الگوریتم اهداف بسیار زیادی را دنبال می کند از جمله مطالب تکراری ، وب اسپمرها ، سئو کاله سیاه ، لینک های زیاد و... که در این مطلب به طور مختصر نحوه کار آن بررسی خواهد گردید..

> پنگوئن برای مبارزه با چه عواملی ایجاد شده است؟ 1\_استفاده بیش از حد کلمات کلیدی 2\_مبارزه با اسپم ها و وب های ناقص کپی رایت

> > شما باید چه کاری انجام دهید؟

1\_از امکان اشتراک گذاری محتوا در شبکه های اجتماعی استفاده کنید،این کار محبوبیت شما را افزایش میدهد.

2\_از کلمات کلیدی تکراری برای لینک خود استفاده نکنید.

3\_از محتوای منحصر به فرد استفاده کنید. 4\_خیل عظیمی از لینک ها را ایجاد نکنید 5\_از شبکه های اجتماعی بهره ببرید. 6\_محتوای خود را به صورت منظم ایجاد کنید.

## Authority چیست؟)جدید(

Authority به معنی اعتبار صفحه نزد موتور های جستجو است. اگر اعتبار شما نزد موتور های جستجوگر باال باشد موتور های جستجوگر شما را جزو لیست دوستان قرار میدهد و همینطور پنالتی زن پاندا و پنگوئن را برای شما غیر فعال میکند.

در زیر میتوانید عوامل و دستور عمل های افزایش یا کاهش اتوریتی را مشاهده کنید:

۱\_Authority با افزایش عمر وبسایت شما افزایش پیدا میکند.

۲\_با افزایش پیج رنک Authority بیشتر میشود.

۳\_سعی کنید تا جای ممکن قالب خود را بهینه کنید.

۴\_تعداد کامنت ها تاثیر گذار است.

۵\_تعداد + گوگل باعث افزایش Authority میشود.

۶\_ساخت صفحه فیس بوک،گوگل پالس،توییتر،ویمئو و.... و لینک دادن به آن ها در سایت خودتان.

۷\_تعداد الیک های فیسبوک صفحه فیس بوک شما و تعداد + های صفحه گوگل پالس شما.

۸\_رتبه الکسا باعث افزایش Authority خواهد شد.

۹\_آپدیت زمانبدنی شده همچون ۱ روز در میان یا حد اکثر هفه ای یکبار)برای سایت هایی که وبالگ دارند)

۱۱\_نوع دامنه شما خیلی تاثیر گذار است،باالترین Authority مربوط به دامنه های دولتی و .org هست و پایین ترین Authority مربوط به دامین های رایگان یا مثال .ir.biz هست.

۱۱\_تعداد لینک هایی که به وبسایت شما داده میشود بسیار مهم است)لینک های یک طرفه(.

۱۲\_نکات ریز:برای مثال تصاویر شما باید تا جای ممکن در سایت خودتان آپلود شوند.

شما با رعایت این نکات میتوانید به راحتی اعتبار وبسایت خود را افزایش دهید.

## الگوریتم Layout Page چیست؟)جدید(

پیج الیوت)layout page )یک الگوریتم وسیع مانند پنگوئن و پاندا نیست بلکه سیستمی است برای جریمه سایت هایی که تبلیغات آزار دهنده دارند.

مانند تبلیغات پاپ آپ،تبلیغاتی که بین مطالب هستند،تبلیغات فلشی که باال و کناره های سایت هستند.

این تبلیغات عالوه بر غیر حرفه ای بودن و آزار مخاطبان سایت باعث کاهش سرعت و انعطاف وبسایت شما نیز خواهد شد.

به این دالیل گوگل با الگوریتم پیج الیوت قسط مقابله با این وبسایت ها را خواهد داشت.

پس شما نیز سعی نمایید مکان تبلیغات خود را هوشمندانه انتخاب کنید و همینطور سعی کنید حجم

تبلیغات خود را تا جای ممکن کاهش دهید.

## میخواهم یک برند بسازم،چه کار کنم(جدید)

شاید شما هم بخواهید برندی اینترنتی مختص به خود داشته باشید اما نمیدانید چه کنید.

در این عنوان ما قسط طی نمودن مراحل ایجاد یک برند را داریم.

1\_موضوع سایت:

باید بدانید موضوع سایتتان چه چیزیست و میخواهید چه مطلبی ارائه کنید. در موضوعاتی بسیار رقابتی شرکت نکنید و سعی کنید محدوده مطالبتان را کاهش داده و کیفیت و تمرکز را افزایش بدهید.

برای مثال اگر سایتی با موضوع آشپزی دارید شاید عنوان سایتتان را بزنید:"آموزش آشپزی" اما این اشتباه بزرگیست زیرا برند هایی بزرگتری نیز در اینترنت هستند و رقابت سایت شما با آن ها شاید غیر ممکن باشد.

پس باید برای مثال عنوان خود را از "آموزش آشپزی" به "آموزش آشپزی ژاپنی" تغییر بدهید. میبینید که رقبایتان کم میشود و همینطور مسیر رشدتان باز خواهد شد.

#### 2\_نام سایت:

سعی کنید نامی خالقانه همراه با نوآوری استفاده نمایید. نامی که کاربر با به یاد آوردن آن احساس تازگی کند و حس خوبی در خود احساس کند. نامی که به نظر بی معنی ولی در حقیقت معنادار باشد.

مانند برند های بزرگی همچون گوگل،فیسبوک،توییتر،یاهو!،سونی و ... در انتخاب نام سایت خود بسیار تامل کنید،زیرا وبسایت باید تا پایان عمر خود آن نام را همراه خود داشته باشد.)تغییر آن ممکن است اما دارای ریسک بسیاری است!(

#### 3\_لوگو سایت:

لوگو سایت تعریفی کوتاه از سایت شماست،زیرا کاربری که لوگو سایت شما را ببیند در حقیقت تصویر کوچک سایت شما را خواهد دید و ممکن است با عالقمندی به لوگو سایت شما به سایت شما نیز عالقمند و شاید هم وفادار به برند شما شود.همیشه به یاد داشته باشید در لوگو سایت خود از تایپوگرافی استفاده بهینه کنید.

#### 4\_نام دامین:

سعی کنید دامنه تان هم اسم نام سایتتان باشد. اگر نام دامنه سایت شما پر بود دقت کنید که آن دامنه برای چه وبسایتی است و اگر آن سایت ایرانی بود و همینطور اسمش با سایت شما یکی بود مراحل قبل را تکرار کنید و نام دامنه دیگری انتخاب کنید.

اما اگر آن دامنه متعلق به یک سایت خارجی بود نامی دیگر و یا مخفف نام قبلی را استفاده کنید. 5\_طراحی سایت:

سعی کنید طراحی منحصر به فرد و نوینی داشته باشید.

همچنین در طراحیتان از لوگو خود استفاده بهینه کنید.

#### 6\_محتوا:

اگر سایتتان آموزشی نیست هم حتما یک وبالگ برای سایت خود ایجاد کنید.

زیرا اگر مثال فروشگاه اینترنتی داشته باشید احتماال بین رقبایتان جا میمانید،اما اگر وبالگی در کنار سایتتان داشته باشید از رقبایتان چند قدم جلوتر میروید.

در ضمن یادتان باشد که محتوای با کیفیت تولید کنید و هیچ وقت کپی نکنید.

#### 7\_عضو بگیرید:

عضوگیری یکی از بهترین راه ها برای ایجاد وفاداری به یک برند است،زیرا برای مثال اگر شما عضو فیس بوک باشید و رقیبسایتی که عضو آن هستید گوگل پالس باشد در برابر کاربران آن وبسایت موضع گیری خواهید کرد و همین باعث وفاداری به برند خواهد شد.

یادتان باشد هیچ وقت به شکل غلطی که امروز رایج شده که تمامی مطالب برای اعضاست عضوگیری نکنید و فقط مطالب مهم را مخصوص اعضا بکنید.

#### 8\_لینک بگیرید:

سعی کنید با ایجاد مطالب با کیفیت و مفید و همینطور کمک به کاربران و بازدیدکنندگانتان لینک مفید یک طرفه بگیرید.

این کار باعث افزایش اعتبار سایتتان خواهد شد.

#### 0\_درآمد زایی کنید:

شاید به نظرتان عجیب باشد که درآمد زایی باعث برند سازی میشود! زیرا درآمدزایی بهینه باعث افزایش سطح اعتبار سایت شما بین بازدیدکنندگانتان خواهد شد زیرا باعث حرفه ای تر جلوه دادن سایت شما خواهد شد.

15\_با کاربرانتان در هر شرایطی دوستانه برخورد کنید و تحقیرشان نکنید:

این کار نیز باعث افزایش سطح شخصیت شما بین کاربرانتان خواهد شد.

همچنین یادتان باششد کاربرانتان را در هر شرایطی تحقیر نکنید زیرا وفاداری که مدت ها در او به وجود آوردید 1 باره به دشمنی تبدیل میشود.

برای مثال اگر حرفه شما کامپیوتر است و کاربرتان از شما پرسید "CPU چیست؟")سوالی ساده است!) با او با غرور حرف نزنید و او را دوستانه راهنمایی کنید.

Author: Meraj Zargar

[http://www.meraj-online.com](http://www.meraj-online.com/)

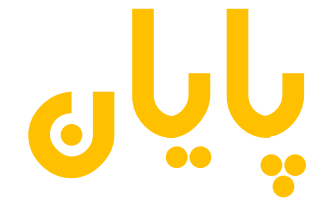

**نقد و پیشنهادات خود را به ایمیل ارسال نمایید.**